# INSTRUKCJA OBSŁUGI – DYKTAFON W ZEGARKU DYK-060

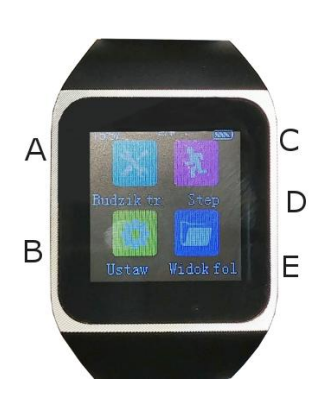

A – Slot karty microSD

B – Gniazdo Jack-USB

C, D, E – Przyciski funkcyjne

#### **Podstawowe parametry:** Format audio: MP3, WAV, ACT Wbudowana pamięć: 8 GB

## **Włączanie/wyłączanie urządzenia:**

Aby uruchomić urządzenia należy przytrzymać przycisk **D**. Ten sam przycisk służy do wygaszania ekranu lub jego wybudzania po krótkim naciśnięciu. Aby wyłączyć urządzenie należy przytrzymać przycisk **D**.

## **Uruchomienie nagrywania dźwięku:**

Kiedy na ekranie wyświetlany jest ekran ikon poszczególnych funkcji należy nacisnąć przycisk **E**, aby rozpocząć nagrywanie. Nagrywanie sygnalizowane jest czerwoną kropką w lewym górnym rogu ekranu, gdy wyświetlany jest zegar. Aby zakończyć nagrywanie należy nacisnąć przycisk **C**. Nagranie zostanie zatrzymane, po czym zostanie wyświetlony ekran ikon.

## **Obsługa interfejsu:**

Urządzenie wybudza się przyciskiem **D**. Na ekranie ikon poruszamy się za pomocą ekranu dotykowego. Do wyboru mamy trzy ekrany z różnymi funkcjami urządzenia, które przełączamy poziomym ruchem palca po ekranie. Aby powrócić do poprzedniego ekranu po wejściu w jedną z opcji menu należy przesunąć palcem od prawej do lewej.

#### **Pozostałe funkcje:**

Urządzenie pozwala odtwarzać muzykę, filmy, przeglądać zdjęcia, połączyć się z telefonem jako zestaw głośnomówiący bluetooth oraz posiada wbudowany odbiornik radiowy FM. Dodatkowo daje możliwość odczytu plików .txt, posiada licznik kroków, stoper oraz kalendarz.

#### **Ładowanie:**

Zegarek może być ładowany poprzez podłączenie do komputera lub za pomocą ładowarki min. 1A. W tym celu podłączamy dołączony kabel Jack-USB. Postęp ładowania wyświetlany jest na ekranie.Ładowanie może trwać kilka godzin.

## **Podłączenie do PC**

W momencie kiedy rejestrator jest wyłączony można go podłączyć kablem USB-Jack z komputerem. System wykryje jego pamięć wbudowaną oraz kartę microSD jeżeli jest zainstalowana. Nie ma potrzeby instalowania jakichkolwiek sterowników, system sam automatycznie wykryje i rozpozna urządzenie. Nagrania są zabezpieczone przed odtworzeniem poprzez dodany znak specjalny *Á. Aby odtworzyć nagranie na komputerze należy usunąć ten znak z formatu pliku tj. format* .WAVÁ *zmienić na .WAV poprzez opcję "zmień nazwę" po kliknięciu prawym przyciskiem myszy na pliku.*